## Започнете оттук

## Začnite tukaj

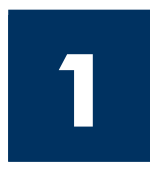

Важно: Не свързвайте USB кабела преди Стъпка 16 или софтуерът няма да бъде инсталиран правилно. Следвайте стъпките последователно.

Ако имате проблеми по време на инсталирането, вижте **Отстраняване на неизправности** в последния раздел.

Pomembno: Ne priključite USB kabla pred korakom 16, sicer se programska oprema morda ne bo namestila pravilno. Korakom sledite po vrstnem redu.

Če imate težave med namestitvijo, glejte Odpravo napak v zadnjem poglavju.

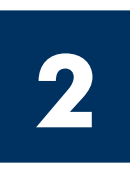

### Отстранете всички лепенки

### Odstranite vse trakove

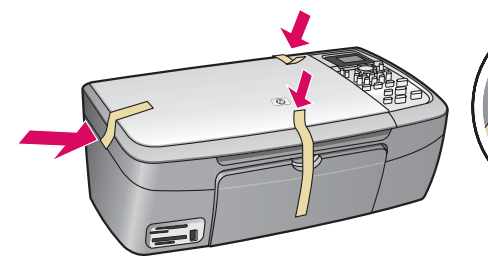

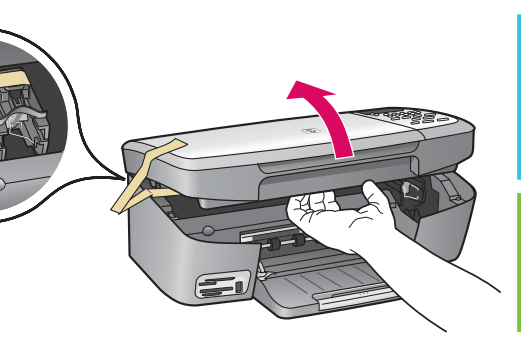

Повдигнете вратичката за достъп и свалете лепенката от вътрешната лява страна на устройството.

Dvignite vrata za dostop in odstranite trak znotraj leve strani naprave.

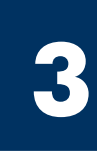

### Намерете компонентите

### Lokacije komponent

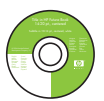

Компактдиск за Windows

Компактдиск за Macintosh

Ръководство на потребителя за Компактдиск

Priročnik na CD-ju

CD plošča Macintosh

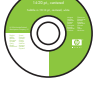

CD plošča Windows

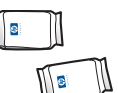

печатащи касе<mark>т</mark>и

захранващ кабел и

tiskalne kartuše

адаптер

vmesnik za napajanje in napajalni kabel

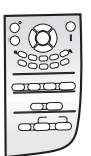

табелка на панела за управление (може да е поставена)

pokrivalo nadzorne plošče (lahko je pritrjeno)

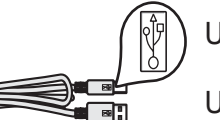

 $USB$   $k$ aбел $*$ 

USB kabel\*

\* Купува се отделно. Съдържанието на вашата кутия може да е различно.

\* Ločen nakup. Vsebina škatle je lahko drugačna.

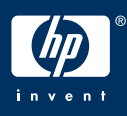

with either a cropped product photograph or a straight-on

> Ръководство за инсталиране на устройството HP PSC 2350 series all-in-one

HP PSC 2350 series all-in-one Priročnik za namestitev

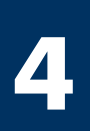

### Поставете табелката на панела за управление (ако не е поставена)

### Pritrdite pokrivalo nadzorne plošče (če ni pritrjeno)

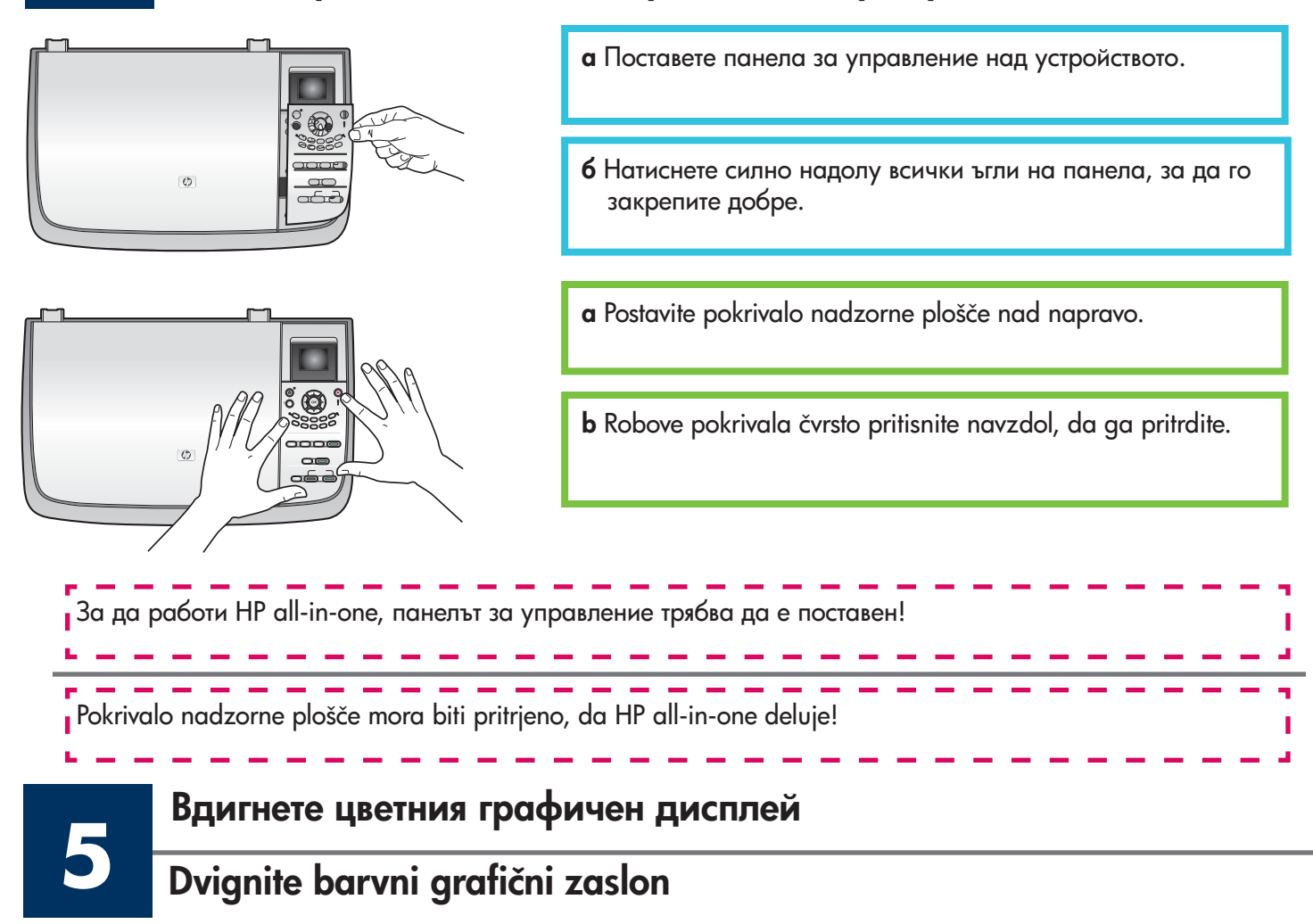

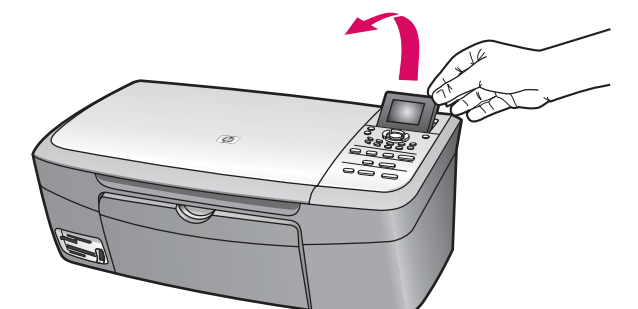

Изправете цветния графичен дисплей.

Privzdignite barvni grafični zaslon.

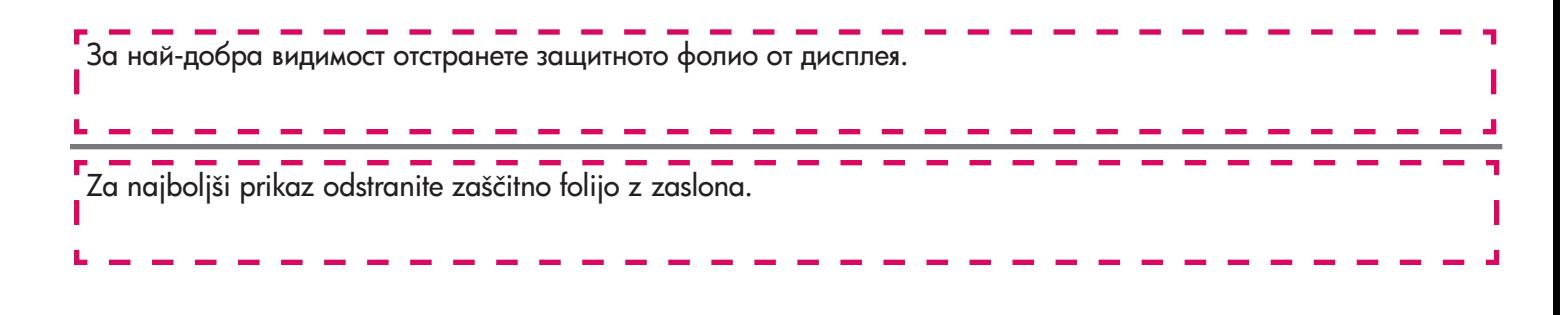

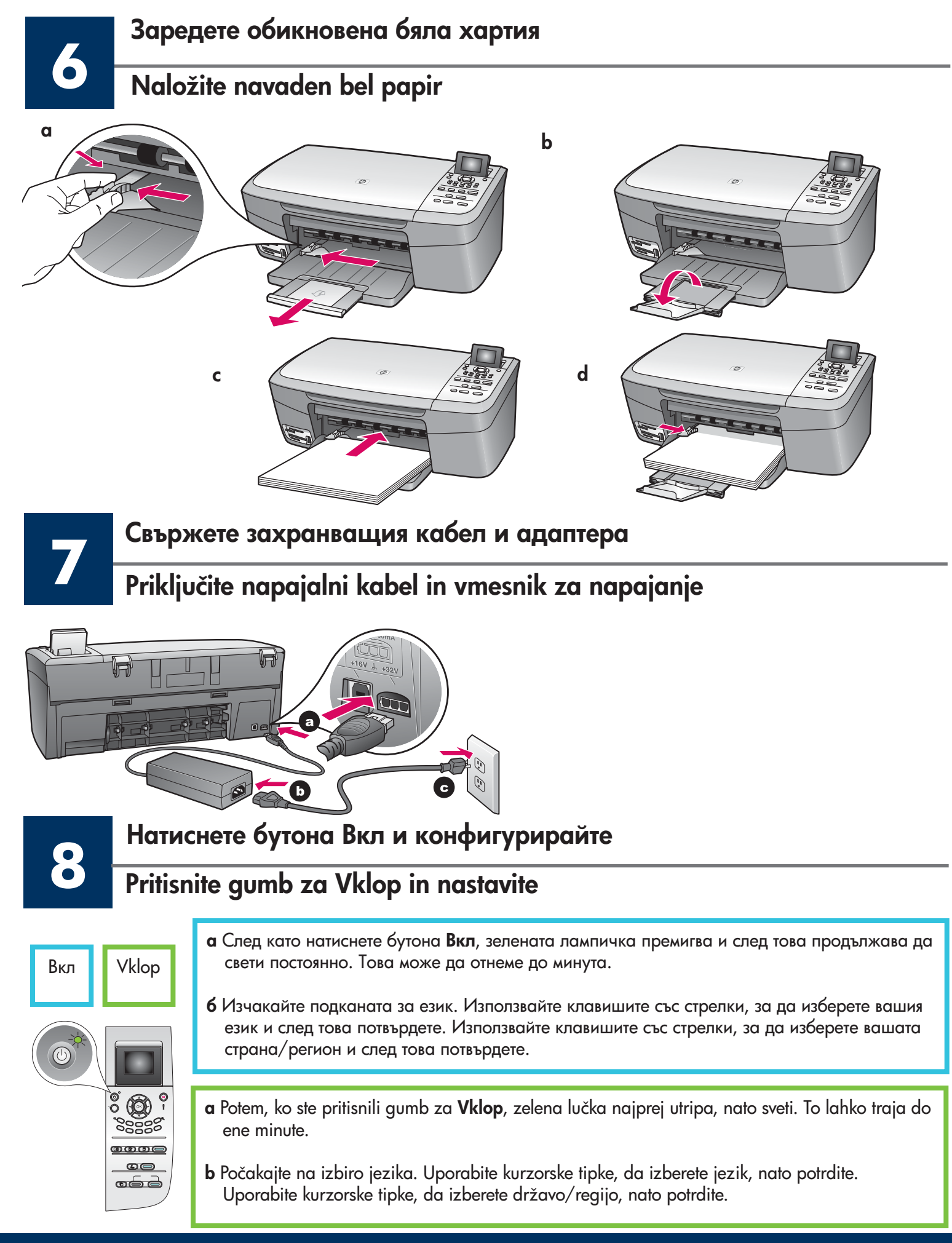

**9**

### Odprite vrata za dostop

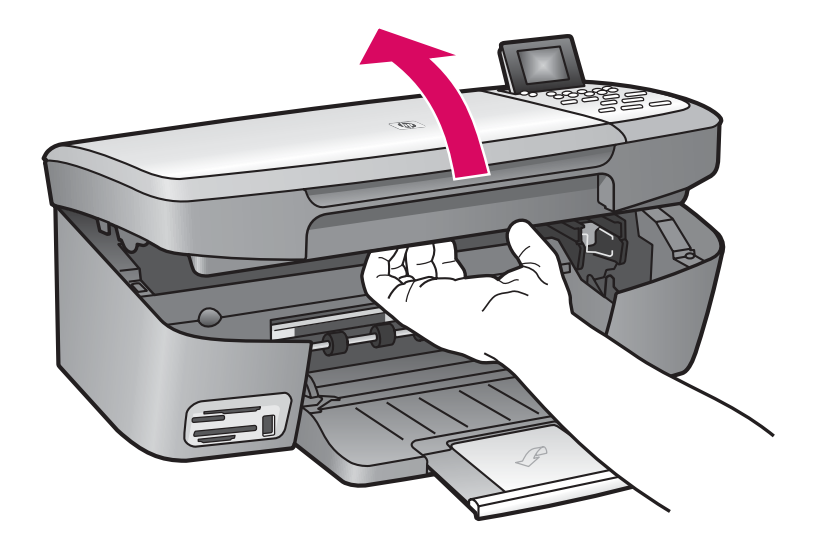

Повдигнете вратичката за достъп, докато спре.

Dvignite vrata za dostop, dokler se ne ustavijo.

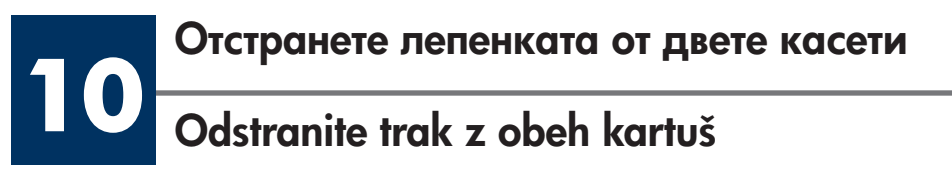

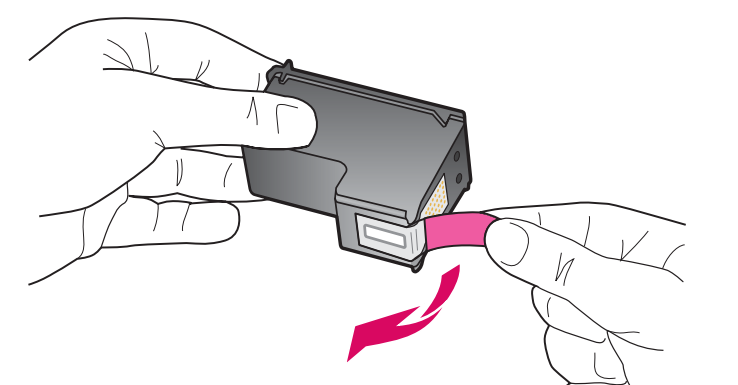

Издърпайте розовата лента, за да отстраните лепенката от **двете** печатащи касети.

Z obeh tiskalnih kartuš potegnite svetli rožnati trak.

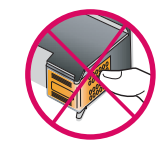

п

Не докосвайте контактите с цвят на мед и не залепвайте повторно лепенките на касетите.

### -------------------

Ne dotikajte se bakrenih kontaktov in trak ne nameščajte nazaj na kartuši.

## **11** -Vstavite tribarvno tiskalno kartušo

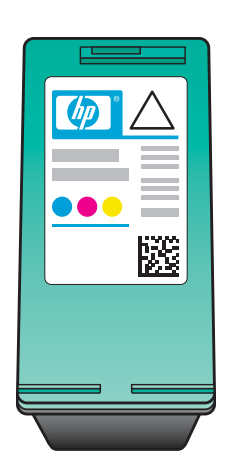

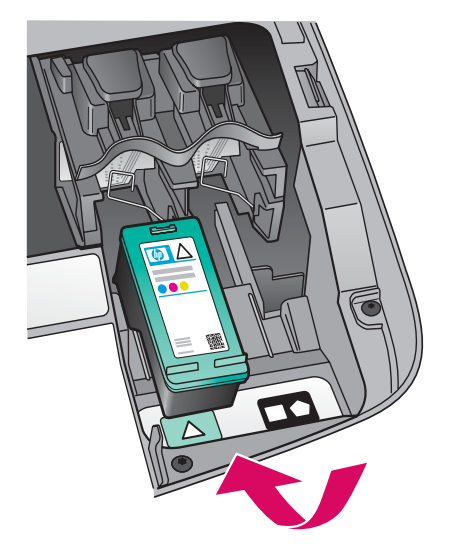

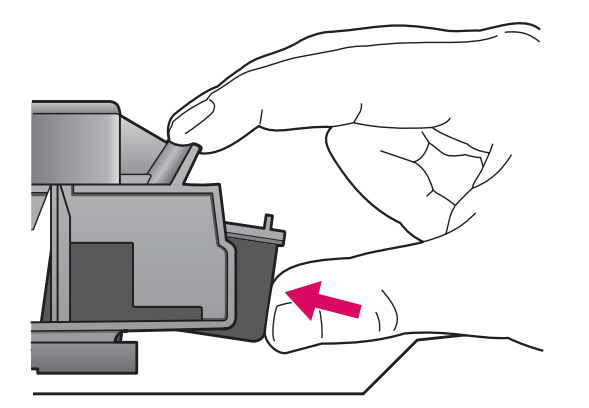

Устройството трябва да е **Вкл**, преди да можете да поставите печатащите касети.

- а Хванете трицветната печатаща касета с етикета на HP нагоре.
- **б** Поставете **трицветната** печатаща касета пред левия слот.
- в Натиснете плътно касетата в слота, докато щракне и застане на място.

Naprava mora biti Vklop ljena, preden lahko vstavite tiskalni kartuši.

- a Tribarvno tiskalno kartušo primite tako, da je nalepka HP zgoraj.
- b Položite tribarvno tiskalno kartušo pred levo režo.
- c Čvrsto pritisnite, da tiskalna kartuša skoči na mesto.

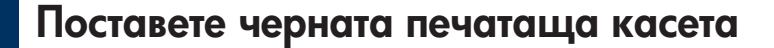

# — Поставете черната печатащи<br>Vstavite črno tiskalno kartušo

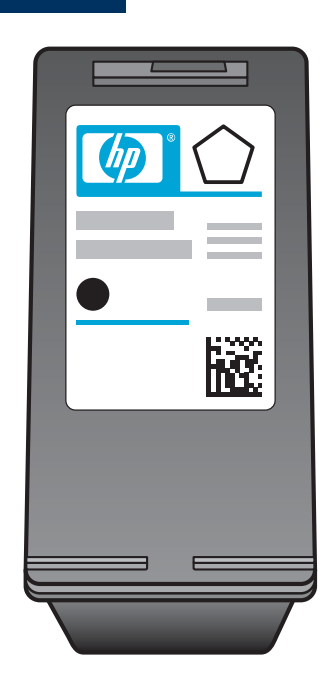

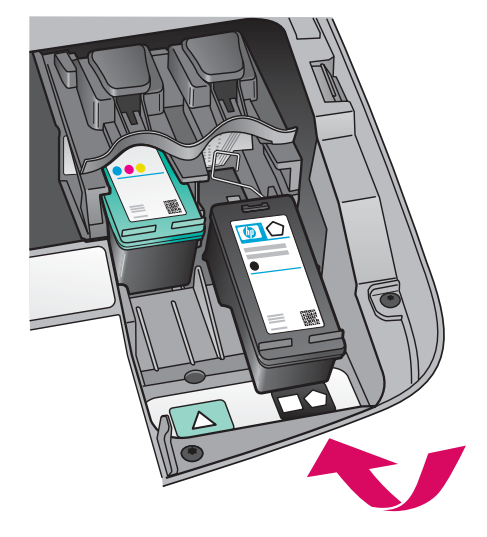

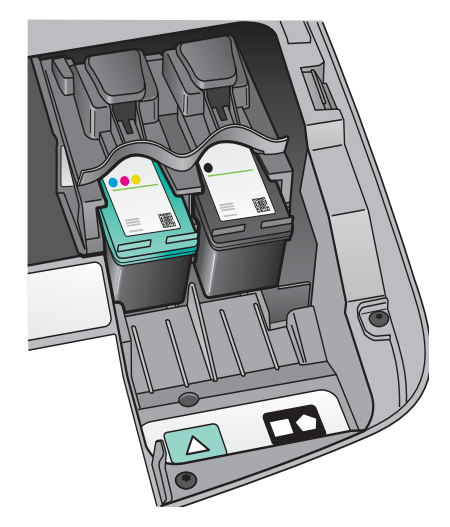

- а Хванете черната печатаща касета с етикета на HP нагоре.
- **б** Поставете **черната** печатаща касета пред десния слот.
- в Натиснете касетата плътно в слота, докато щракне и застане на място.
- г Затворете вратичката за достъп.

- a Črno tiskalno kartušo primite tako, da je nalepka HP zgoraj.
- b Položite Črno tiskalno kartušo pred desno režo.
- c Čvrsto pritisnite, da tiskalna kartuša skoči na mesto.
- d Zaprite vrata za dostop.

## **13** Подравнете печатащите

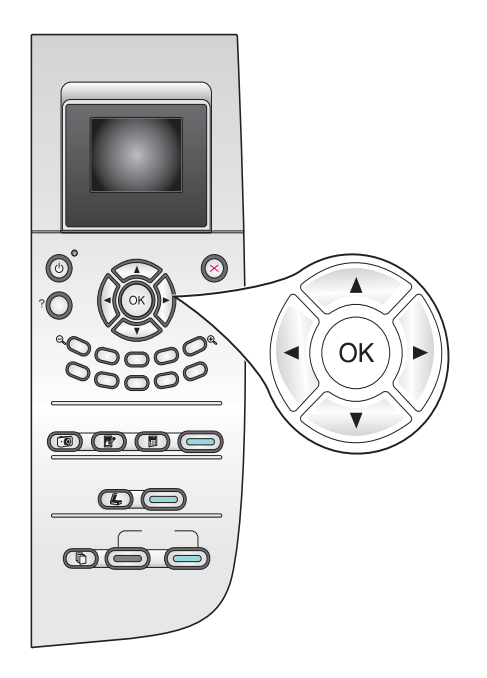

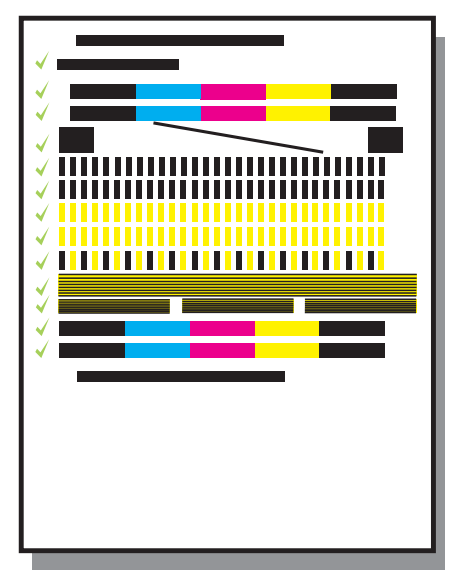

 $\bm{{\mathsf{a}}}$  Натиснете ОК за всяко от запитванията на панела за управление, за да започнете подравняването на печатащите касети.

Подравняването може да отнеме няколко минути.

**6** Подравняването е завършено след отпечатването на листа. Проверете състоянието на цветния графичен дисплей и след това натиснете **ОК**. Ако операцията е неуспешна, вижте **Отстраняване на** неизправности в последния раздел.

Рециклирайте или изхвърлете листа за подравняване.

a Pritisnite V redu ob vsakem pozivu na kontrolni plošči, da začnete s poravnavo tiskalnih kartuš.

Poravnava lahko traja nekaj minut.

b Ko je stran natisnjena, je poravnava končana. Preverite stanje na barvnem grafičnen zaslonu, nato pritisnite **V redu**. Ce ne uspe, glejte Odpravo napak v zadnjem poglavju.

Poravnalno stran zavrzite ali reciklirajte.

Ако няма да свързвате устройството към компютър, продължете с Ръководството за потребителя за информация как да започнете работа. Če naprave ne boste priključili na računalnik, si za začetek uporabe oglejte Uporabniški priročnik.

**14**

### Vključite računalnik

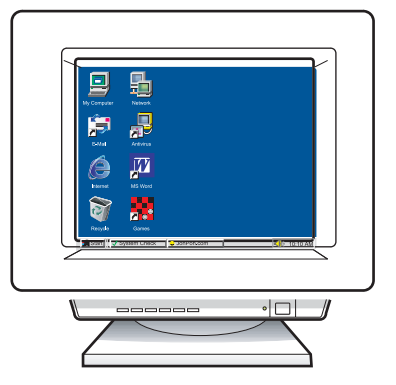

- а Включете компютъра си, влезте в системата, ако е необходимо, а след това изчакайте да се появи работният плот.
- **б** Затворете всички отворени програми.
- a Vključite računalnik, se po potrebi prijavite, in počakajte, da se pojavi namizje.
- **b** Zaprite vse programe v teku.

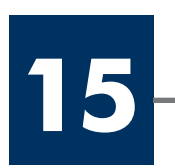

### Поставете правилния компактдиск

### Vstavite pravo CD ploščo

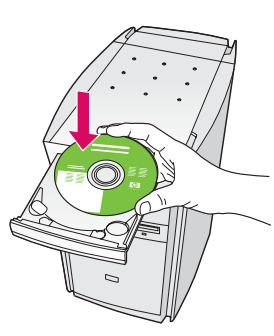

#### Потребители на Windows:

- **а** Поставете компактдиска на HP all-in-one Windows.
- **6** Следвайте инструкциите от екрана.

### Uporabniki v okolju

- a Vstavite Windows CD ploščo HP all-in-one.
- b Sledite navodilom na zaslonu.

Ако стартовият екран не се появи, щракнете двукратно върху My Computer (Моят компютър), щракнете върху иконата **CD-ROM**, а след това щракнете двукратно **BBDXY** setup.exe.

 $\overline{C}$ ė se začetni zaslon ne pojavi, dvokliknite ikono My Computer (Moj računalnik), nato ikono CD-ROM in setup.exe.

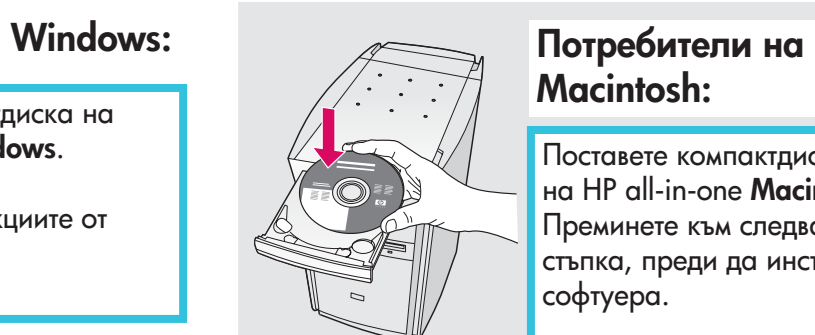

### Macintosh:

Поставете компактдиска на HP all-in-one Macintosh. Преминете към следващата стъпка, преди да инсталирате софтуера.

### Windows: Uporabniki v okolju Macintosh:

Vstavite Macintosh HP all-in-one CD ploščo. Pojdite na naslednji korak preden nameščate programsko opremo.

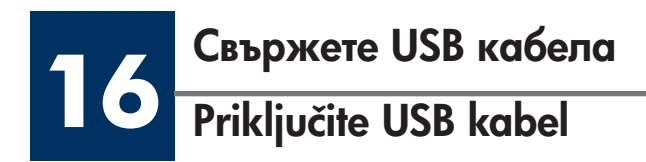

#### Потребители на Windows:

Може да се наложи да изчакате няколко минути, преди да се появи подкана на екрана за свързване на USB кабела. След като се появи подканата, свържете USB кабела към порта, разположен на гърба на HP all-in-one, а след това към **който и да е USB порт** на компютъра ви.

### Uporabniki v okolju Windows:

Lahko boste čakali nekaj minut, preden se bo pojavil poziv na zaslonu, da vklopite USB kabel. Ko se pojavi poziv, vklopite USB kabel v vrata na zadnji strani HP all-in-one, in nato v katerakoli USB vrata na vašem računalniku.

### Windows: Потребители на Macintosh:

Свържете USB кабела към порта, разположен на гърба на HP all-in-one, а след това към **който и да е USB порт** на компютъра ви.

### Uporabniki v okolju Macintosh:

Vklopite USB kabel v vrata na zadnji strani HP all-in-one, in nato v katerakoli USB vrata na vašem računalniku.

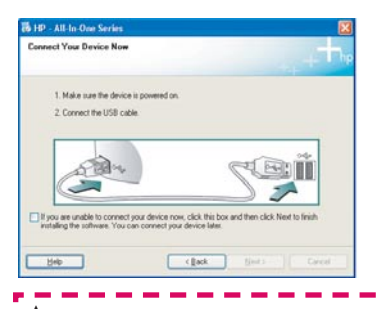

Ако не се появи този екран, вижте **Отстраняване на** неизправности в последния раздел. --------------------

 $\overrightarrow{C}$ e ne zagledate tega zaslona, si oglejte Odpravo napak v zadnjem poglavju.

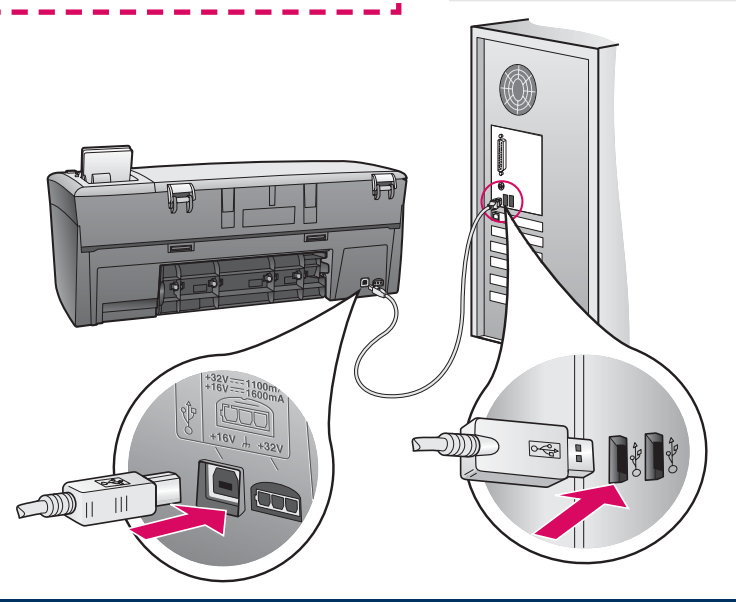

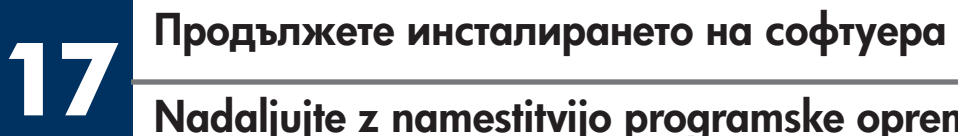

### Nadaljujte z namestitvijo programske opreme

### Потребители на Windows:

Ако не се появи този екран, вижте **Отстраняване на неизправности** в последния раздел. Следвайте инструкциите от екрана. Попълнете екрана **Sign up** now (Регистрирайте се сега).

Če ne zagledate tega zaslona, si oglejte Odpravo napak v zadnjem poglavju. Sledite navodilom na zaslonu. Izpolnite zaslon Sign up now.

### Windows: Потребители на Macintosh:

- **а** Щракнете два пъти върху иконата HP All-in-One Installer .
- **б** Уверете се, че сте попълнили всички екрани, включително и Setup Assistant (Помощник за инсталиране).

#### Uporabniki v okolju Windows: Uporabniki v okolju Macintosh:

- a Dvokliknite ikono HP All-in-One Installer .
- b Zaključite z vsemi postopki na zaslonu, vključno s pomočnikom za namestitev.

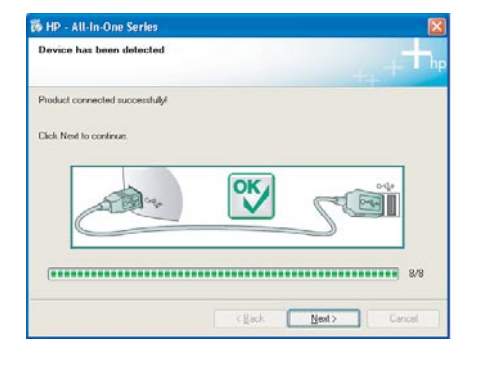

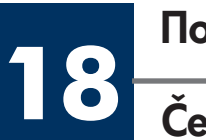

### Поздравления!

Čestitamo!

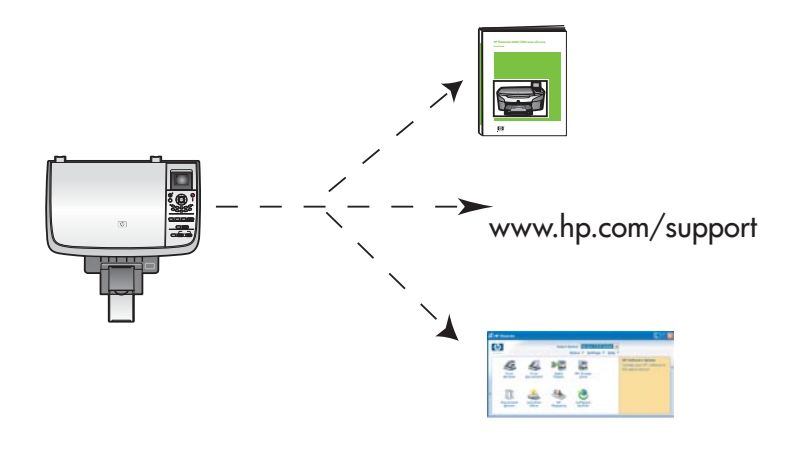

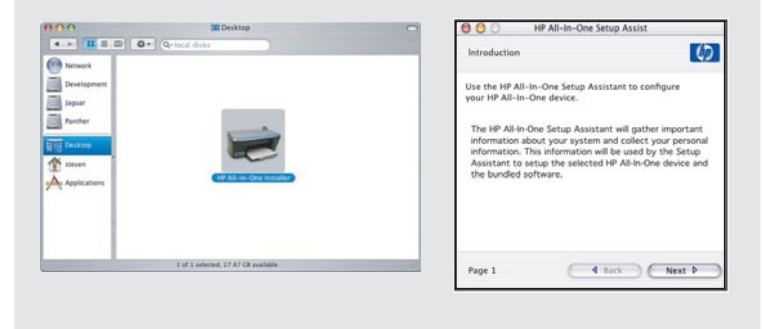

Когато видите екрана **Congratulations!** (Поздравления!), сте готови да използвате вашия HP all-in-one.

Вижте Ръководството за потребителя или помощ от екрана за това как да започнете.

Ko zagledate zaslon **Congratulations!** (Čestitamo!), lahko začnete uporabljati HP all-in-one.

Za začetek uporabe si oglejte Uporabniški priročnik ali elektronsko pomoč.

### Отстраняване на неизправности

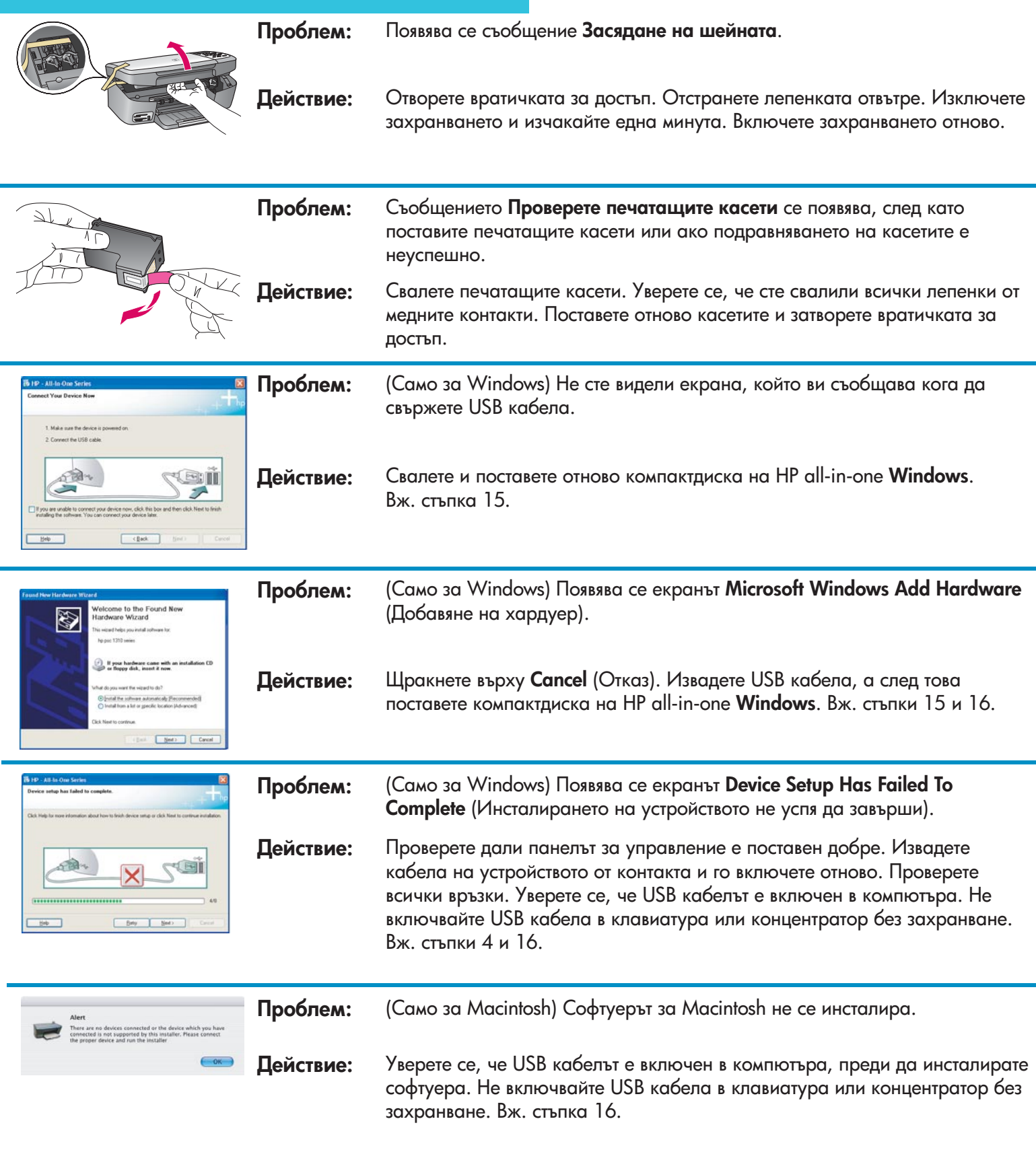

За повече информация вижте Ръководството за потребителя. Отпечатано на рециклирана хартия. За помощ посетете www.hp.com/support

© Copyright 2004 Hewlett-Packard Development Company, L.P. Printed in country [].

## Odprava napak

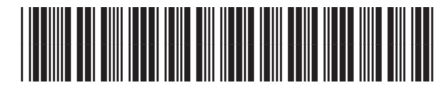

**Q5786-90236**

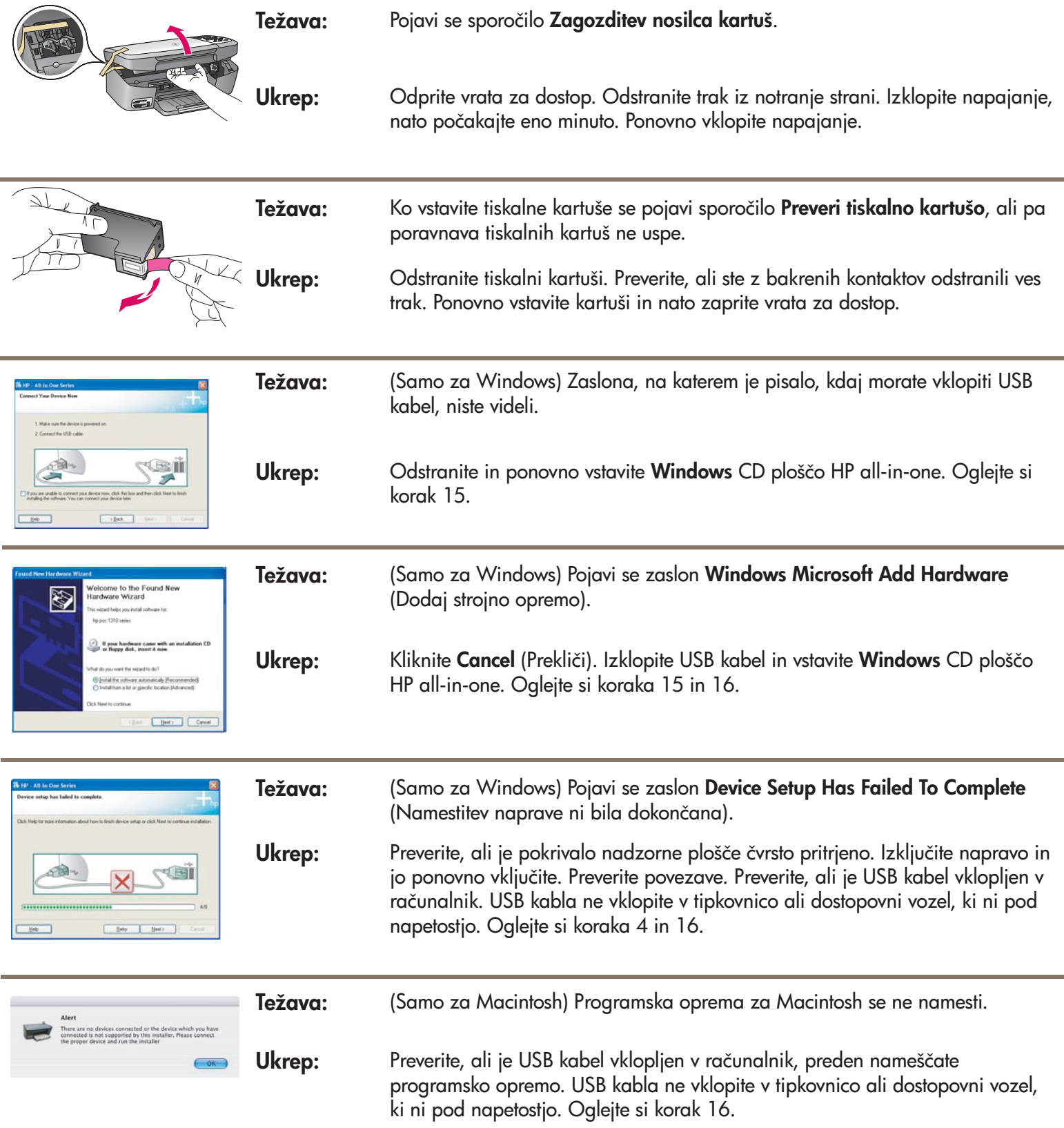

Za več informacij si oglejte Uporabniški priročnik. Natisnjeno na recikliranem papirju. Za podporo obiščite www.hp.com/support

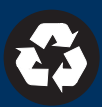